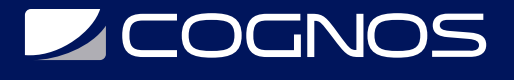

### Adobe Illustrator CC 2023 - Fundamentos

Código: ADB-509 **Propuesta de Valor:** ADOBE **Duración:** 24 Horas

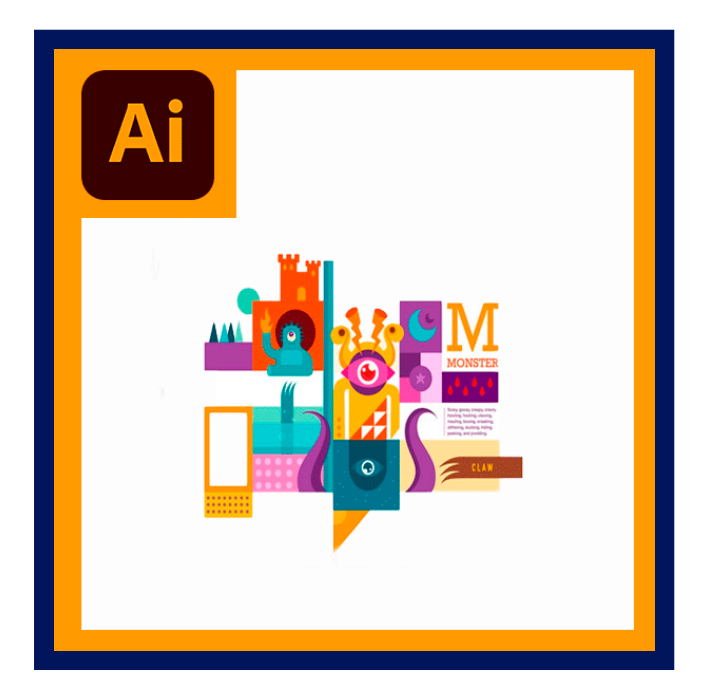

Generalmente, el Diseño Gráfico se asocia a herramientas de dibujo vectorial. Pues bien, Illustrator es una de estas herramientas y se utiliza para generar logotipos, papelería, folletos, etc. Aunque hay otros programas informáticos cuyo cometido es el mismo, en este curso verás cómo Illustrator ofrece una compatibilidad perfecta con otras aplicaciones de diseño muy utilizadas hoy en día (Photoshop e InDesign, especialmente).

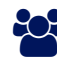

### AUDIENCIA

El curso de Illustrator va dirigido a diseñadores gráficos, ilustradores, maquetadores, profesionales del dibujo, diseñadores web, periodistas, profesionales del sector, diseñadores en general, empresas y a todo aquel que quiera aprender a realizar logotipos, artes finales, dibujos vectoriales.

### **PRE REQUISITOS**

Es recomendable que el usuario tenga conocimiento básico del sistema operativo Windows o Macintosh e inglés básico.

### <sup>©</sup> OBJETIVOS

- Cómo crear gráficos vectoriales usando la herramienta pluma.
- Importar imágenes de mapa de bits.
- Crear documentos de múltiples páginas.
- Diseñar folletos y flyers.
- Cómo trabajar con capas y tipografías.
- Dominar herramientas de dibujos y edición.
- Crear objetos 3D.

# **LE COGNOS**

# **F.F. CERTIFICACIÓN DISPONIBLE**

Certificado oficial de **ADOBE**

# **E** CONTENIDO

#### 1. LO NUEVO DE ILLUSTRATOR

- 1.1. MEJORAS EN EL ESPACIO DE TRABAJO
- 1.2. MÚLTIPLES ART BOARDS
- 1.3. SMART GUIDES
- 1.4. MEJORAS EN LOS DEGRADADOS
- 1.5. HERRAMIENTA BLOB BRUSH
- 1.6. EDICIÓN DE APARIENCIAS EN NUEVO PANEL
- 1.7. PANEL ENRIQUECIDO DE GRAPHIC STYLES

#### 2. UN TOUR POR ILLUSTRATOR

- 2.1. INICIAR
- 2.2. TRABAJAR CON MÚLTIPLES ARTBOARDS
- 2.3. TRABAJAR CON ALINEAMIENTO Y SMART GUIDES
- 2.4. TRABAJAR CON LA HERRAMIENTA BLOB BRUSH
- 2.5. COLOCAR IMÁGENES DE PHOTOSHOP
- 2.6. USAR LIVE TRACE
- 2.7. USAR LIVE PAINT
- 2.8. TRABAJAR CON GRUPOS DE COLOR Y EDIT COLOR
- 2.9. TRABAJAR CON TEXTO
- 2.10. USAR EL PANEL APPEARANCE
- 2.11. GUARDAR LA APARIENCIA COMO ESTILO GRÁFICO
- 2.12. APLICAR DEFORMACIÓN AL TEXTO
- 2.13. CREAR Y EDITAR UN DEGRADADO
- 2.14. TRABAJAR CON SÍMBOLOS
- 2.15. CREAR UNA MASCARA DE RECORTE

### 3. ÁREA DE TRABAJO

- 3.1. ESPACIO DE TRABAJO
- 3.2. TRABAJAR CON EL PANEL TOOLS
- 3.3. EL PANEL CONTROL
- 3.4. USAR MENÚS DEL PANEL
- 3.5. RESTABLECER Y GUARDAR EL ESPACIO DE TRABAJO
- 3.6. CAMBIAR LA VISUALIZACIÓN
- 3.7. USAR LOS COMANDOS DE VISUALIZACIÓN
- 3.8. NAVEGAR ENTRE MÚLTIPLES ART BOARDS
- 3.9. DISPONER DOCUMENTOS
- 3.10. USAR EL PANEL NAVIGATOR

# **LEOGNOS**

- 3.11. SELECCIONAR Y ALINEAR
- 3.12. HERRAMIENTA DE SELECCIÓN
- 3.13. HERRAMIENTA DE SELECCIÓN DIRECTA
- 3.14. VARITA MÁGICA
- 3.15. AGRUPAR OBJETOS
- 3.16. TRABAJAR EN MODO DE AISLADO
- 3.17. SELECCIONAR OBJETOS SIMILARES
- 3.18. ALINEAR OBJETOS Y ALINEAR A UN OBJETO PRINCIPAL
- 3.19. ALINEAR PUNTOS, DISTRIBUIR Y ALINEAR HACIA EL ART BOARD
- 3.20. APLICAR TÉCNICAS DE SELECCIÓN

#### 4. CREAR Y EDITAR FORMAS

- 4.1. CREAR UN DOCUMENTO CON MÚLTIPLES ART BOARDS
- 4.2. TRABAJAR CON FORMAS BÁSICAS
- 4.3. TRABAJAR CON LÍNEAS
- 4.4. UNIR SEGMENTOS
- 4.5. USAR LA HERRAMIENTA ERASER
- 4.6. COMBINAR OBJETOS
- 4.7. TRABAJAR CON EFECTOS PATHFINDER
- 4.8. USAR HERRAMIENTAS DE FORMA
- 4.9. USAR LIVE TRACE

#### 5. TRANSFORMAR OBJETOS

- 5.1. ESCALAR OBJETOS
- 5.2. REFLEJAR
- 5.3. ROTAR
- 5.4. DISTORSIONAR
- 5.5. UBICAR CON PRECISIÓN
- 5.6. CAMBIAR LA PERSPECTIVA
- 5.7. HACER MÚLTIPLES TRANSFORMACIONES

#### 6. DIBUJAR CON PLUMA

- 6.1. CREAR LÍNEAS RECTAS
- 6.2. CREAR LÍNEAS CURVAS
- 6.3. PUNTOS DE ESQUINA Y CURVAS
- 6.4. CREAR FLECHAS
- 6.5. DIBUJAR CURVAS LIBRES
- 6.6. CONVERTIR ENTRE PUNTOS DE CURVA A ESQUINA
- 6.7. TRAZAR DISTINTOS OBJETOS SOBRE UNA PLANTILLA
- 6.8. EDITAR CURVAS
- 6.9. BORRAR Y AGREGAR PUNTOS DE ANCLA

#### 7. COLOREAR Y PINTAR

# **LEOGNOS**

- 7.1. MODOS DE COLOR
- 7.2. CREAR COLORES
- 7.3. GUARDAR UN COLOR PERSONALIZADO
- 7.4. EDITAR UNA MUESTRA
- 7.5. USAR LAS BIBLIOTECAS DE COLOR
- 7.6. CREAR UN COLOR PLANO
- 7.7. CREAR UNA TINTA
- 7.8. COPIAR ATRIBUTOS
- 7.9. CREAR GRUPOS DE COLOR
- 7.10. TRABAJAR CON EL PANEL COLOR GUIDE
- 7.11. EDITAR UN GRUPO DE COLOR
- 7.12. TRABAJAR CON EL PANEL KULER
- 7.13. AJUSTAR COLORES
- 7.14. PINTAR CON DEGRADADOS Y PATRONES
- 7.15. CREAR, APLICAR Y EDITAR UN PATRÓN
- 7.16. TRABAJAR CON LIVEPAINT
- 7.17. EDITAR REGIONES DE LIVEPAINT

#### 8. TRABAJAR CON TEXTO

- 8.1. CREAR TEXTO EN UN PUNTO
- 8.2. CREAR TEXTO EN UN ÁREA
- 8.3. IMPORTAR UN TEXTO SIMPLE
- 8.4. CREAR COLUMNAS
- 8.5. COMPRENDER EL FLUJO DE TEXTO
- 8.6. ENLAZAR TEXTO
- 8.7. REDIMENSIONAR OBJETOS DE TEXTO
- 8.8. FORMATEO DE TEXTO
- 8.9. GUARDAR Y USAR ESTILOS
- 8.10. CREAR Y USAR UN ESTILO DE PÁRRAFO
- 8.11. CREAR Y USAR UN ESTILO DE CARÁCTER
- 8.12. REFORMAR TEXTO CON UNA DISTORSIÓN DE ENVOLVENTE
- 8.13. CREAR TEXTO EN TRAZADOS Y DENTRO DE FORMAS
- 8.14. CREAR TEXTO EN CURVAS

#### 9. TRABAJAR CON CAPAS

- 9.1. CREAR CAPAS
- 9.2. MOVER OBJETOS Y CAPAS
- 9.3. VISUALIZAR CAPAS
- 9.4. PEGAR CAPAS
- 9.5. CREAR MÁSCARAS
- 9.6. MEZCLAR CAPAS
- 9.7. APLICAR ATRIBUTOS DE APARIENCIA
- 9.8. AISLAR CAPAS

10. MEZCLAR FORMAS Y COLORES

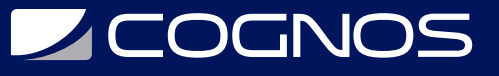

- 10.1. TRABAJAR CON DEGRADADOS
- 10.2. CREAR Y APLICAR UN DEGRADADO LÍNEAL
- 10.3. AJUSTAR LA DIRECCIÓN Y ÁNGULO
- 10.4. CAMBIAR COLORES Y AJUSTAR EL DEGRADADO
- 10.5. APLICAR UN DEGRADADO A MÚLTIPLES OBJETOS
- 10.6. AGREGAR TRANSPARENCIA A LOS DEGRADADOS
- 10.7. TRABAJAR CON OBJETOS FUSIONADOS
- 10.8. CREAR UNA FUSIÓN CON PASOS ESPECÍFICOS
- 10.9. CREAR FUSIONES CON TRANSICIÓN DE COLOR SUAVE

## **RENEFICIOS**

Al finalizar el curso el estudiante podrá crear gráficos vectoriales, generar logotipos, papelería, folletos, etc.